## 2024년 온라인 폭력예방교육 이수방법 안내

2024. 3.

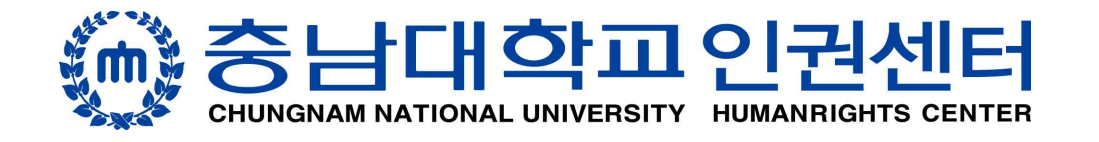

# 1. 심리적 위기 예방교육 관리 시스템 홈페이지 (<mark>https://prevent.cnu.ac.kr)</mark> 접속<br>→ CNU포털 아이디(교번) / 비밀번호 로그인 → [폭력예방 통합 교육] 클릭

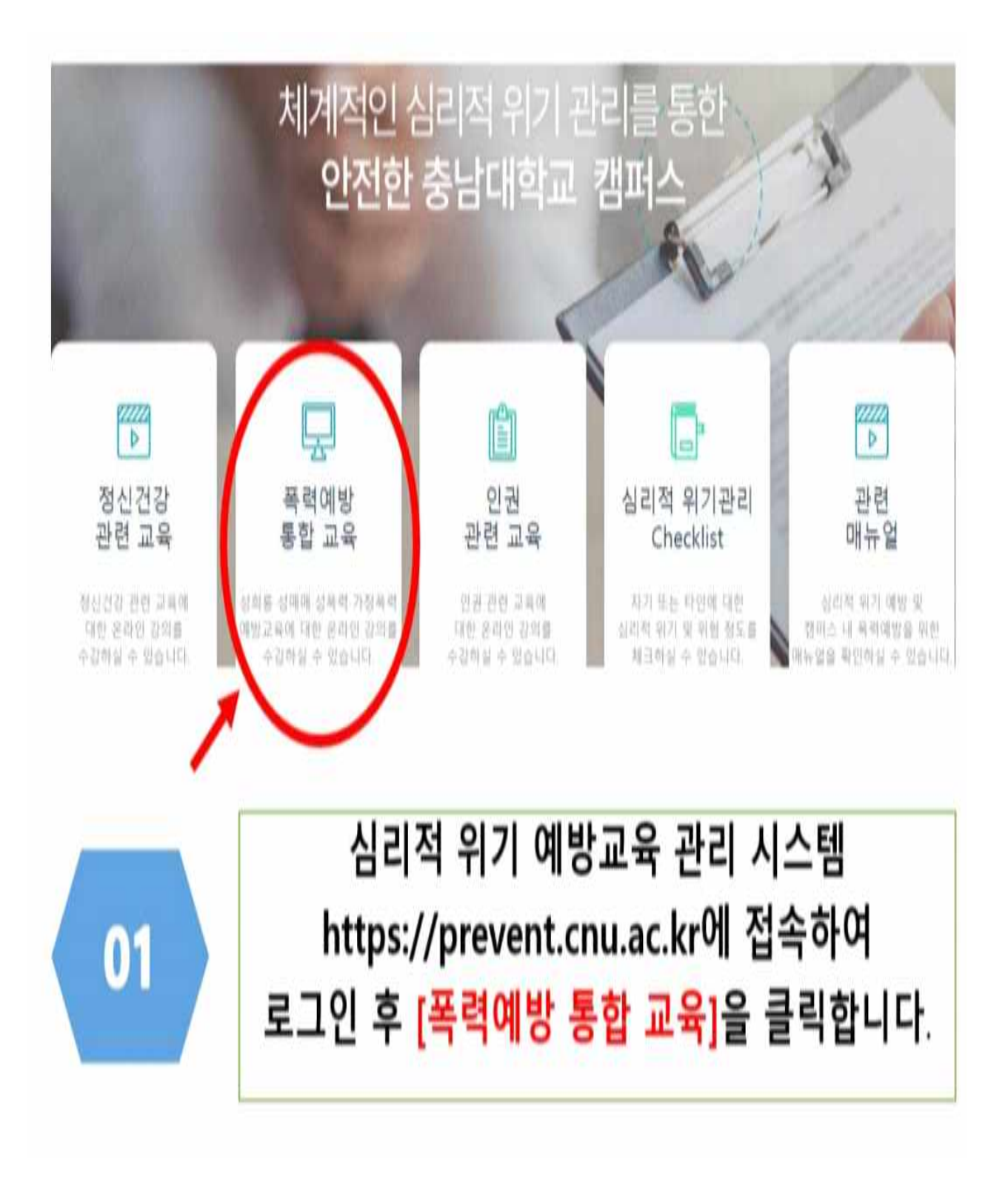

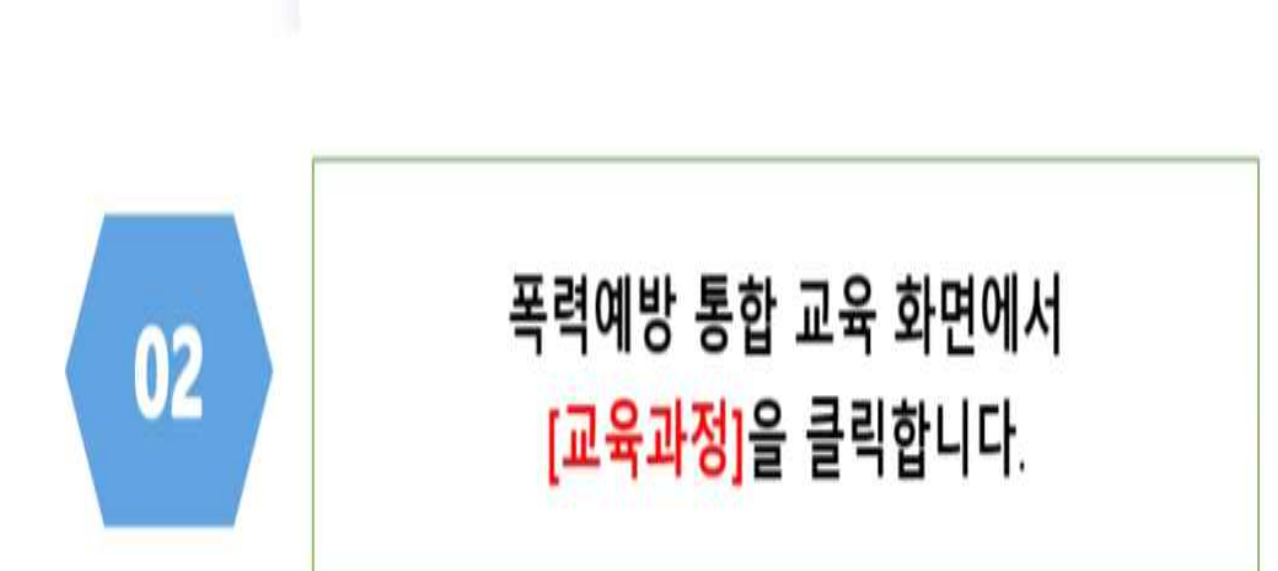

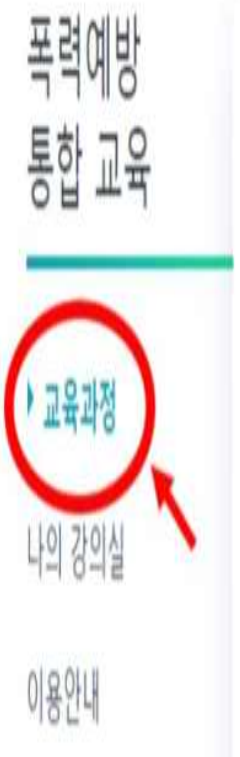

온라인 교육과정

수강신청

※ 이미 수강신청된 과정은 [나의 강의실]에서 학습할 수 있습니다. ※ 목차별 학습결과 현황은 [나의 강의실] - [학습결과조회]에서 확인할 수 있습니다.

교육과정

2. [교육과정] 클릭

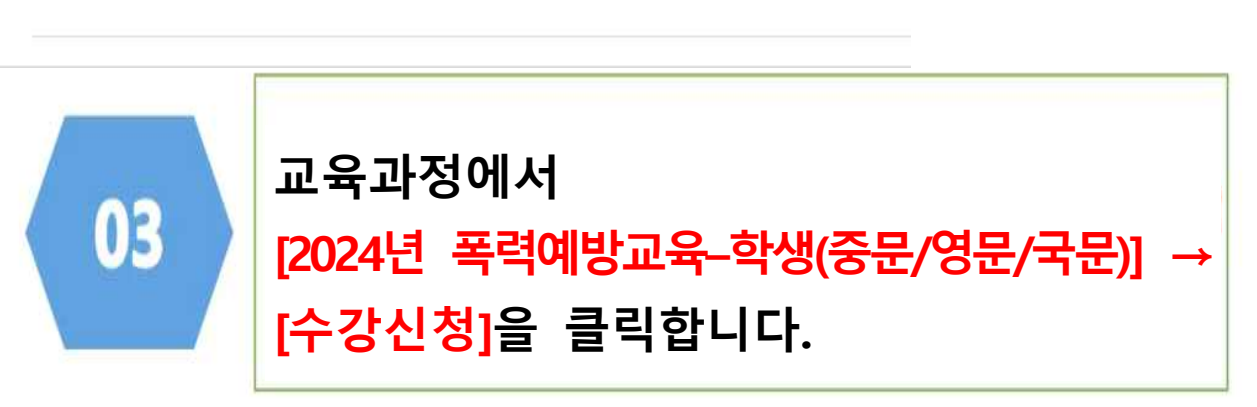

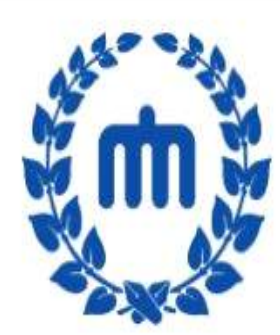

2024 폭력예방교육 - 학생 (국문)

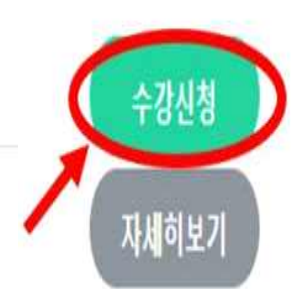

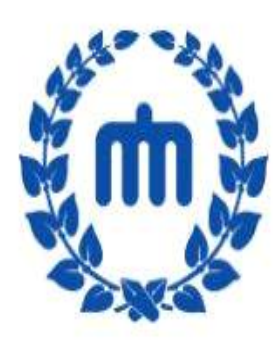

2024 폭력예방교육 - 학생 (영문)

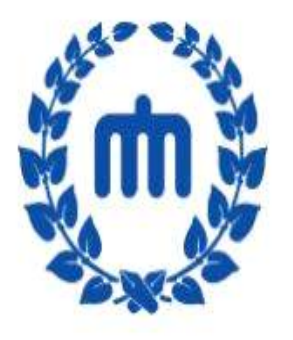

2024 폭력예방교육 - 학생 (중문)

#### 3. 해당 교육과정 [수강신청] 클릭 – 학생 / 교직원

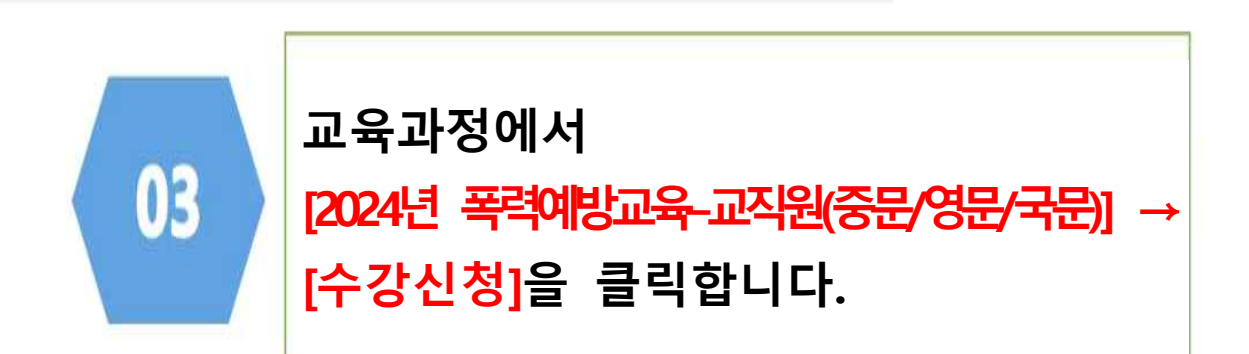

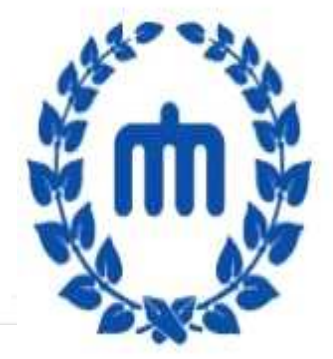

2024 폭력예방교육 - 교직원 (국문)

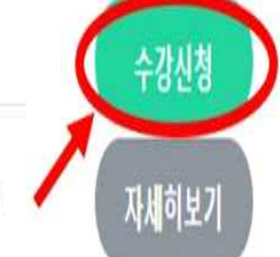

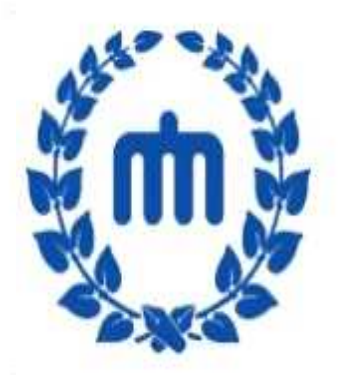

2024 폭력예방교육 - 교직원 (영문)

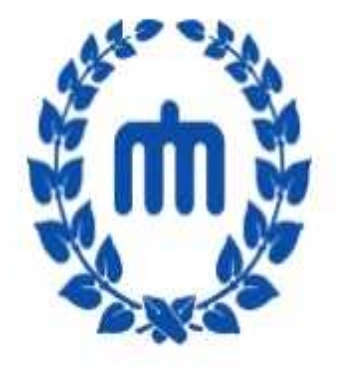

2024 폭력예방교육 - 교직원 (중문)

### 4. [나의 강의실] → [학습하기]에서 교육 수강 실시

#### ※ 모든 강좌 이수 후 문제풀이까지 완료해야 [나의 강의실]에서 '수료증 발급'가능

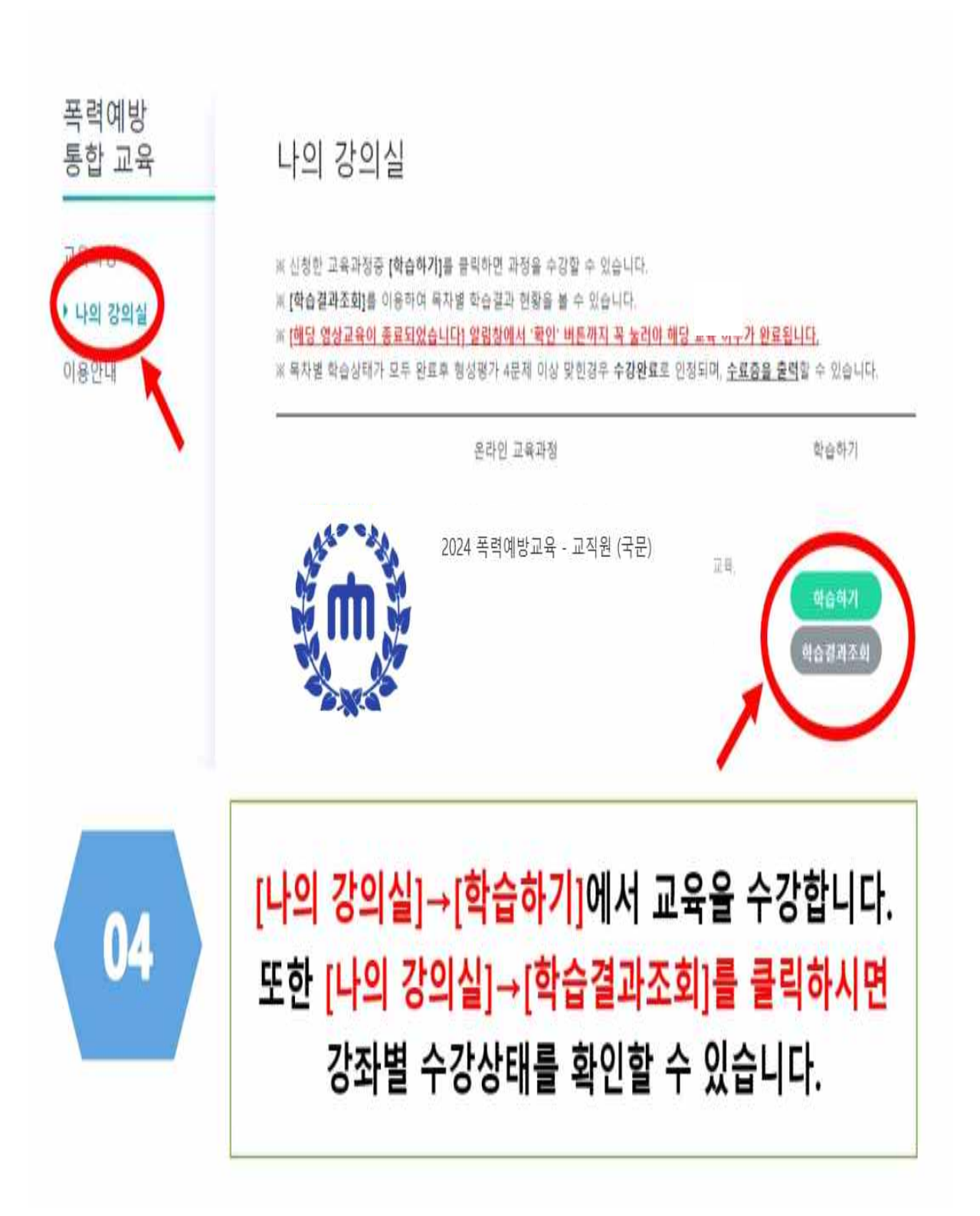